## Installation

### **Hardware Installation**

### **NOTES**

 $\overline{\phantom{a}}$ 

- Please pay attention to handling Electrostatic Sensitive Devices, you may use anti-static products such as wrist straps, heel straps, mats to protect your body from electrostatic.
- Make sure you have a personal computer with one or two open USB ports before connecting the drive to your computer.
- Power for all other devices should be turn off before attaching the cables.

### **Connecting to computer**

Connect the drive to the computer as shown in figure.

- 1 Connect the USB 2.0 (Y type) cable to the drive.
- 2 Connect the other end of the USB 2.0 cable to your computer.
- 3 The drive may get its power from the PC USB power. All systems may not meet USB power requirements and full performance may not be achieved. In this case, connect to the USB power cable.

When the computer is ready, confirm that the drive is detected. And then, insert the supplied software CD into the drive and install the software.

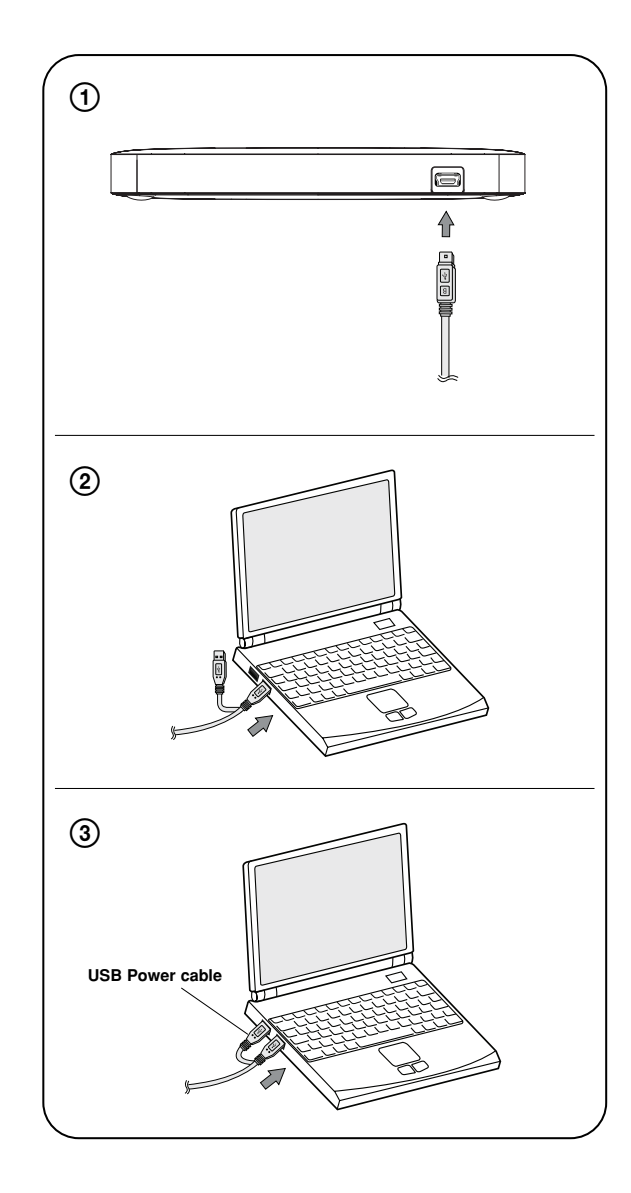

 $\mathbf{I}$ 

 $\overline{1}$ 

### **NOTES**

 $\overline{1}$ 

- Please do not connect the USB cables by any means other than specified above. Using the wrong type of cable with this drive can cause it to malfunction.
- The appliance is not intended for use by young children or infirm persons without supervision. Young Children should be supervised to ensure that they do not play with appliance.
- If the appliance is supplied from a cord extension set or an electrical portable outlet device, the cord extension set on electrical portable outlet device must be positioned so that it is not subject to splashing or ingress of moisture.

 $\overline{\phantom{a}}$ 

# Location and function of controls

 $\overline{\phantom{a}}$ 

This following is the general figure of the design of the drive. The drive's appearance and specifications may change without prior notice.

### **Front**

 $\mathbf{I}$ 

- **1. Disc Tray**
- **2. Drive activity indicator** The LED is used to indicate the operation of drive.
- **3. Eject Button**
- **4. Emergency Eject Hole**

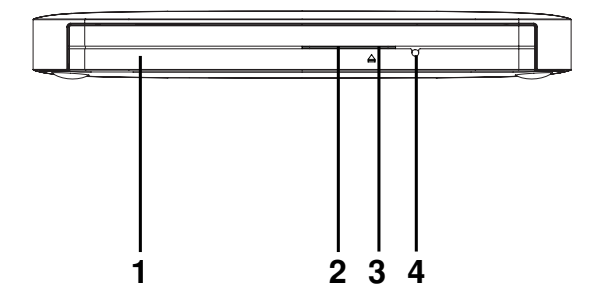

 $\mathbb{I}$ 

 $\mathbf{I}$ 

![](_page_1_Picture_8.jpeg)

### **1. USB Connector (mini)**

This connector is used to connect to the USB 2.0 cable.

![](_page_1_Figure_11.jpeg)

## **Removing the USB converter cable (For Windows)**

The drive supports the plug and play(not swap) function of Windows, and can be removed and inserted by performing the following operation.

- 1. Stop the application software being currently used.
- 2. Click the icon " <a><a>
<a>
of the taskbar located on your screen's bottom right side.

![](_page_1_Picture_16.jpeg)

- 3. Click "Safely Remove USB Mass Storage Device-Drive[x:]".
- 4. Click "Ok" and then remove the USB converter cable.

### **NOTE**

 $\overline{1}$ 

Don't remove the USB 2.0 cable when the busy indicator on the drive blinks, or during computer startup. The removing procedure varies depending on your OS.

## $\mathbf{C}$  LG **Quick Set-up Guide** Slim Portable DVD Writer GP50

 $\mathbb{I}$ 

 $\overline{1}$ 

To install of your product, please read this guide manual carefully and completely.

### Features

 $\mathbf{I}$ 

- Universal Serial Bus (USB) 2.0 interface for high-speed data transfer.
- Buffer Under Run error protection technology
- Emergency eject support
- Combination of CD-R/RW, DVD-R/RW, DVD+R/RW, DVD+R DL, DVD-R DL, M-Disc (DVD+R SL) and DVD-RAM drive functions into one drive.
- Supports region playback control Phase II.
- PC USB powered, no AC adapter needed.

#### **Package Items**

![](_page_2_Picture_604.jpeg)

### **Cautions**

- System meeting the following requirements is needed in order to use USB 2.0 operation with this drive.
- Computer that is equipped with a USB 2.0 compliant USB connector or PCI adapter card, and on which the USB 2.0 EHCI (Enhanced Host Controller Interface) driver software 1) has been installed.
- 1) The USB 2.0 EHCI driver software is supplied with currently available PCI adapter cards that conform to USB 2.0. Further, Microsoft has released the USB 2.0 EHCI driver software for Windows XP, therefore it is also possible to use this driver software with Windows XP SP3.
- If you want to know in detail, please contact your USB 2.0 adapter dealer or consult your PC manufacturer, or consult the Microsoft Corporation Web site. • Under Windows 8 operating system, a specific mainboard with nVidia GeForce
- 7025 Chipset may cause an abnormal operation.

### System Environment

#### **Computer**

This unit can be operated in the system environment explained here.

![](_page_2_Picture_605.jpeg)

\* For Windows 7/ Windows Vista, 1 GB of RAM or large is recommended. \* Compatibility problem in write/read function may occur with some media depending

on the media manufacturing quality.

\* To achieve maximum Record & Write speed your system may require data to be copied first to the computer's hard drive rather than directly from another source disc or drive.

\* Please visit http://www.m-disc.com to learn more about the M-DISC™.

### **Specifications**

![](_page_2_Picture_606.jpeg)

❋ The drive's appearance and specifications may change without prior notice.

- The maximum data transfer rate varies according to the performance capabilities of the PC.

- For the sake of periodic improvements, specifications and appearance are subject to change without notice.

- We have taken all possible measures to assure the quality of our products, but we cannot be responsible for the consequences if defect occurs.

![](_page_2_Figure_33.jpeg)

 $\overline{1}$ 

#### **Data transfer rate** Sustained CD-ROM : 3,600 kB/s (24x max) DVD-ROM : 11.08 MB/s (8x max) Average Access CD-ROM : 140 ms (Typical) Time  $(1/3$  Stroke) DVD-ROM : 160 ms (Typical) DVD-RAM : 200 ms (Typical) Buffer capacity<br>MTBF . . . . MTBF 60,000 Power On Hours (Duty Cycle 10 %) **Power Requirement** 5 V DC **Operating Environment**<br>**Femperature** Temperature 5 °C to 40 °C<br>Humidity 15 % to 85 % 15 % to 85 % **Storage Environment**<br>
Temperature -30 °C to 60 °C Humidity 10 % to 90 % RH

#### **Software**

Install the appropriate CD Recording Authoring Software before using this unit. \* Please uninstall any previous CD burning software you may have loaded on your PC in order to prevent possible compatibility issues.

Once you have installed the application software, you may (if you wish) begin to reinstall previous software, taking note for errors. We recommend using the drive with the latest software as some problems encountered when using the drive can be solved by updating the software.

Please visit www.lgservice.com and install the program, "LG ODD Online F/W update." By using the program, you can automatically check the latest information about FirmWares and update the FirmWare.

Worldwide support ; http://www.LGservice.com Worldwide corporate site : http://www.LG.com

### **Safety Instructions**

![](_page_3_Figure_1.jpeg)

A AVERTISSEMENT : Ne pas exposer ce matériel à la pluie ou à l'humidité (risques d'incendie et d'électrocution).

A AVISO: Para reduzir o risco de incêndio ou choque elétrico não exponha este aparelho á chuva ou humidade.

 $\mathbf{I}$ 

 $\overline{1}$ 

#### **EU Conformity Notice**

LG Electronics hereby declares that this/these product(s) is/are In compliance with the essential requirements and other relevant<br>provisions of Directive 2004/108/EC, 2006/95/EC, and<br>2009/125/EC.

#### European representative :

LG Electronics Inc. EU Representative Krijgsman 1, 1186 DM Amstelveen The Netherlands

![](_page_3_Picture_219.jpeg)

**CAUTION : CLASS 3B VISIBLE AND INVISIBLE LASER RADIATION WHEN OPEN** AND INTERLOCKS DEFEATED.AVOID EXPOSURE TO THE BEAM **ADVARSEL :** KLASSE 3B SYNLIG OG USYNLIG LASERSTRÅLING I ÅBEN TILSTAND OG VED AFBRUDT I ÅSFEUNKTION. UNDGÅ AT BLIVE RAMT AF LASFRSTRÅLEN VARO!: LUOKKA 3B AVATTAESSA JA KUMOTTAESSA LUKITUS NÄKYVÄÄ JA NÄKYMÄTÖNTÄ LASERSÄTEILYÄ. VÄLTÄ LASERSÄTEILLE ALTISTUMISTA. ATTENTION : CLASSE 3B RAYONNEMENT LASER VISIBLE ET INVISIBLE EN CAS OUVERTURE ET ENCLENCHEMENTS DEFECTUEUX, EVITER L'EXPOSITION ALL FAISCEALL

VORSICHT : SICHTBARE UND UNSICHTBARE LASERSTRAHLUNG DER KLASSE 3B WENN ABDECKUNG GEÖFFNET UND SICHERHEITSVERRIEGELUNG ÜBERBRÜCKT VERMEIDEN SIE ES, SICH DEM STRAHL AUSZUSETZEN

**ADVARSEL :** KLASSE 3B SYNLIG OG USYNLIG LASERSTRÅLING NÅR ÅPNES<br>OG LÅS BRYTES, UNNGÅ EKSPONERING FOR STRÅLEN.

VARNING : KLASS 3B SYNLIG OCH OSYNLIG LASERSTRÅLNING FÖREKOMMER NÄR OCH MELLANLÅSET FÖRSTÖRS. UNDVIK EXPONERING UNDER STRÅLEN.

 $\mathbf{I}$ 

#### **Industry Canada requirement**

This class B digital apparatus complies with Canadian ICES-003. Cet appareil numérique de la classe B est conforme à la norme NMB-003 du Canada.

#### **FCC COMPLIANCE STATEMENT**

- Note: This equipment has been tested and found to comply with the limits for a Class B digital device, pursuant to Part 15 of the FCC Rules.<br>These limits are designed to provide reasonable protection against harmful interference in a residential installation. This equipment generates, uses, and can radiate radio frequency energy and, if not installed and used in accordance with the instructions, may cause harmful interference to radio communications. However, there is no guarantee that interference will not occur in a particular installation. If this equipment does cause harmful interference to radio or television reception, which can be determined by turning the equipment off and on, the user is encouraged to try to correct the interference by one or more of the following measures: - Reorient or relocate the receiving antenna.
	-
	- Increase the separation between the equipment and receiver. - Connect the equipment into an outlet on a circuit different from that to which the receiver is connected.
- Consult the dealer or an Authorized Service Center for help. **FCC WARNING**
- Changes or modifications not expressly approved by the party responsible for compliance could void the user's authority to operate the equipment.
- This Drive is for use only with UL listed personal computers that have installation instructions detailing user-installation of card cage accessory
- $\overline{\text{Microsoft}}^{\circledR}$  and Windows $^{\circledR}$  are trademarks registered in the United  $\blacksquare$ States and other countries by the Microsoft Corporation
- The company names and product names written in this manual are  $\blacksquare$ trademarks or registered trademarks of the respective companies